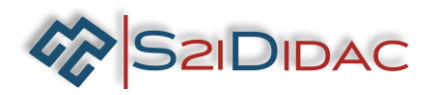

# **CAPACITES : ANALYSER- EXPERIMENTER ET SIMULER : PRESENTATION ACTIVITES ELEVES**

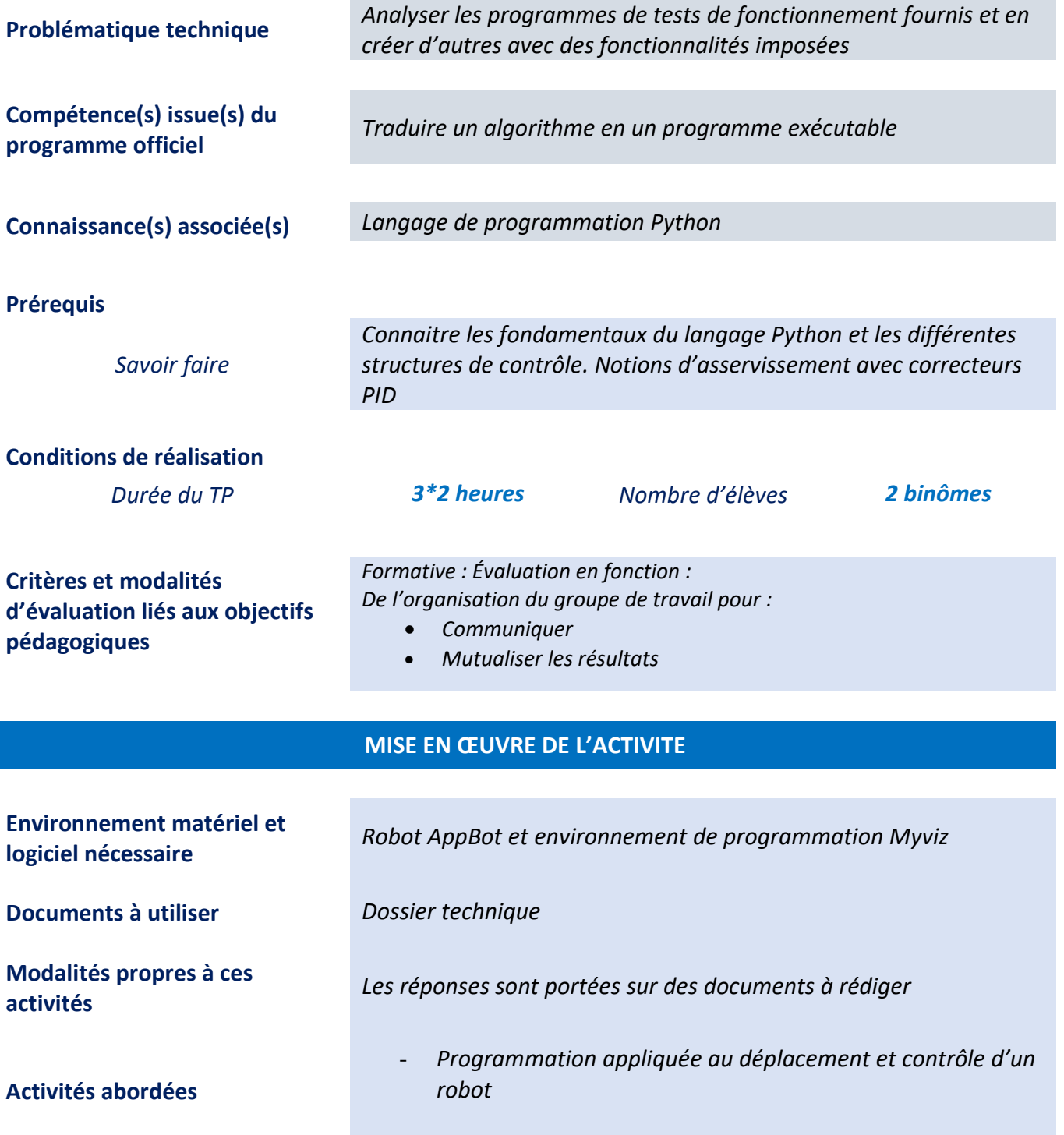

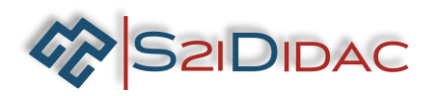

# Problématique technique

# Ecrire un programme de pilotage et de contrôle du déplacement d'un robot de surveillance

En présence du robot didactisé, du **dossier technique** et du logiciel de programmation :

# **Les élèves du poste doivent :**

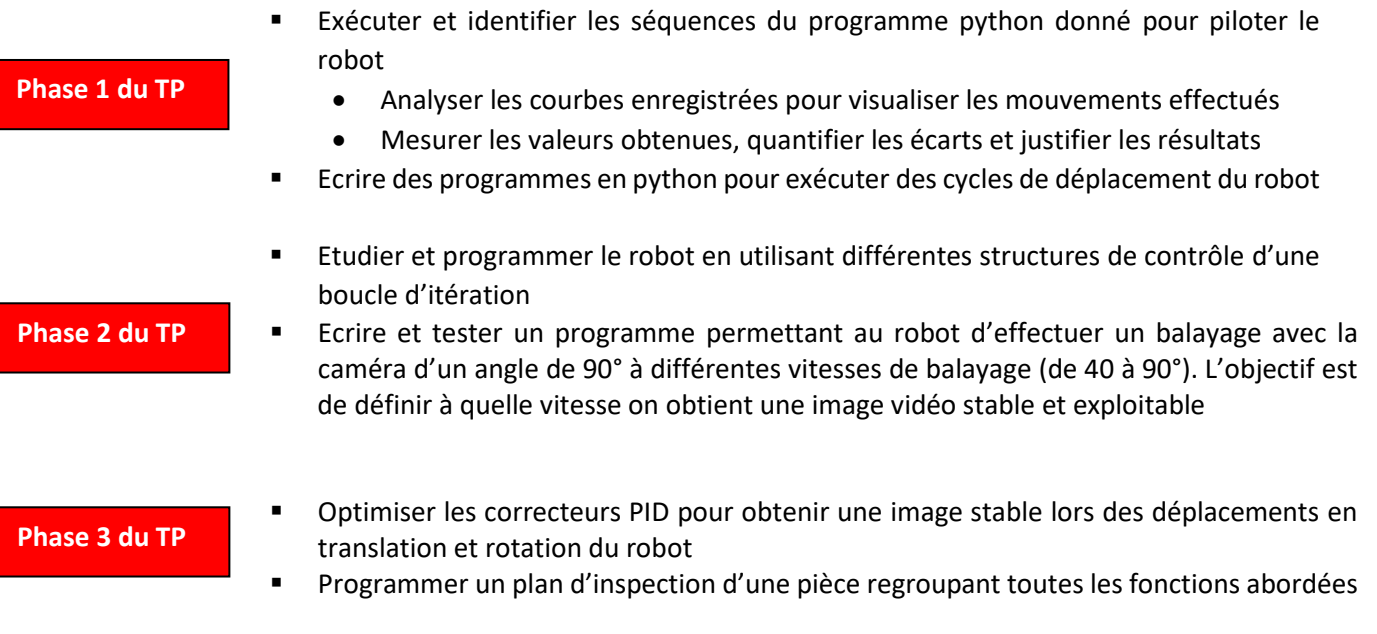

# **Il est attendu** :

- Un document de synthèse commun à l'équipe, en réponse au problème posé et mettant en œuvre les techniques de communication
- Une fiche de formalisation des connaissances et des compétences abordées durant le TP

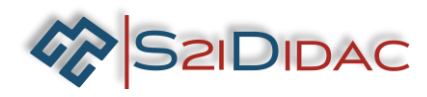

**Phase 1 du TP**

# **Les élèves du poste doivent :**

■ Tester avec le logiciel Myviz, le programme de test de fonctionnement fourni.

**Programme= Test\_ Appbot\_Api.py**

#### **Lancer le logiciel Myviz**

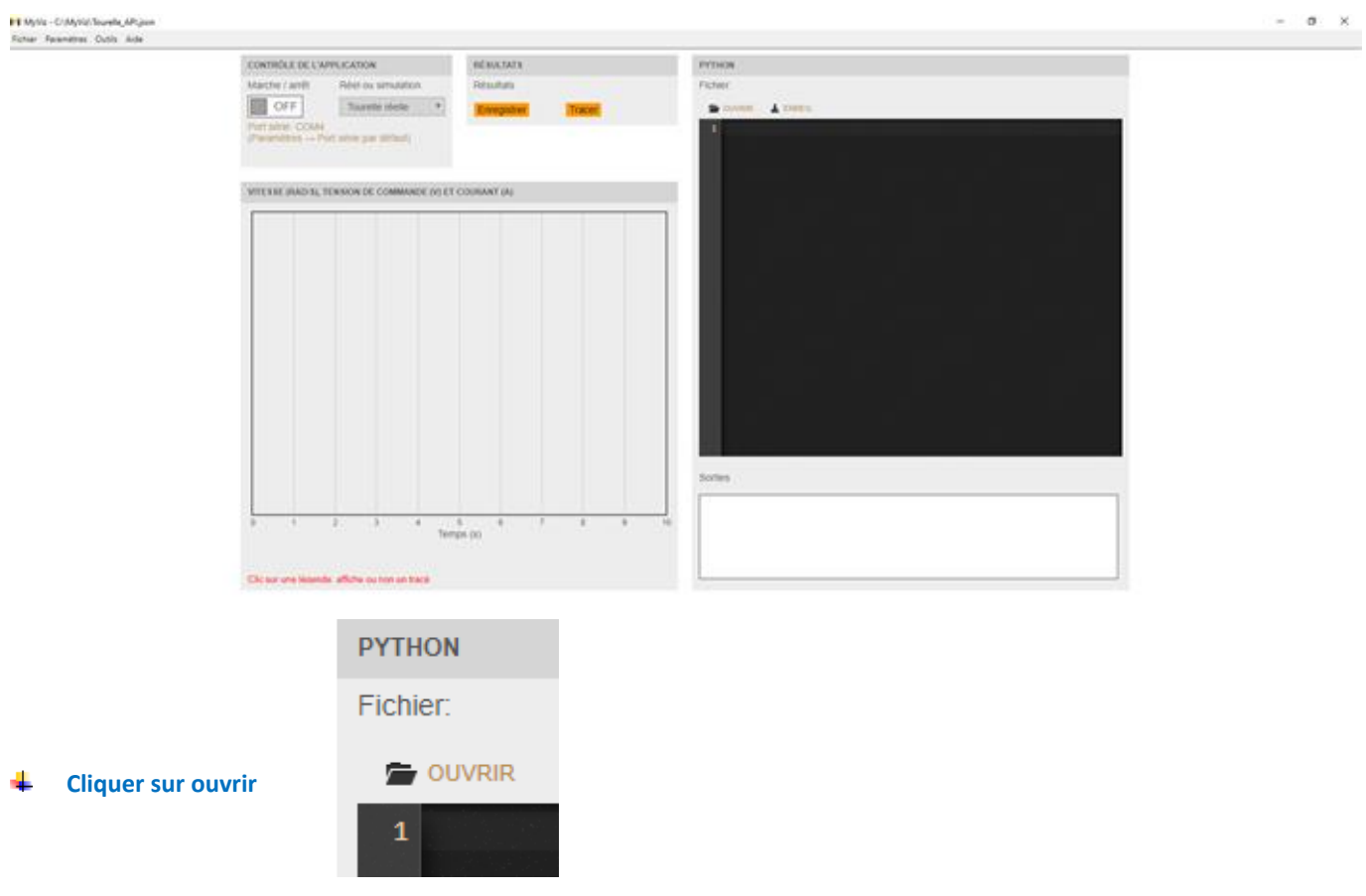

**Choisir le programme** Test\_Appbot\_Api.py

**Cliquer sur OFF** → **ON** ÷

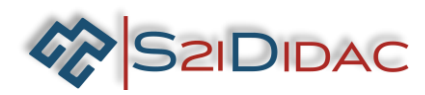

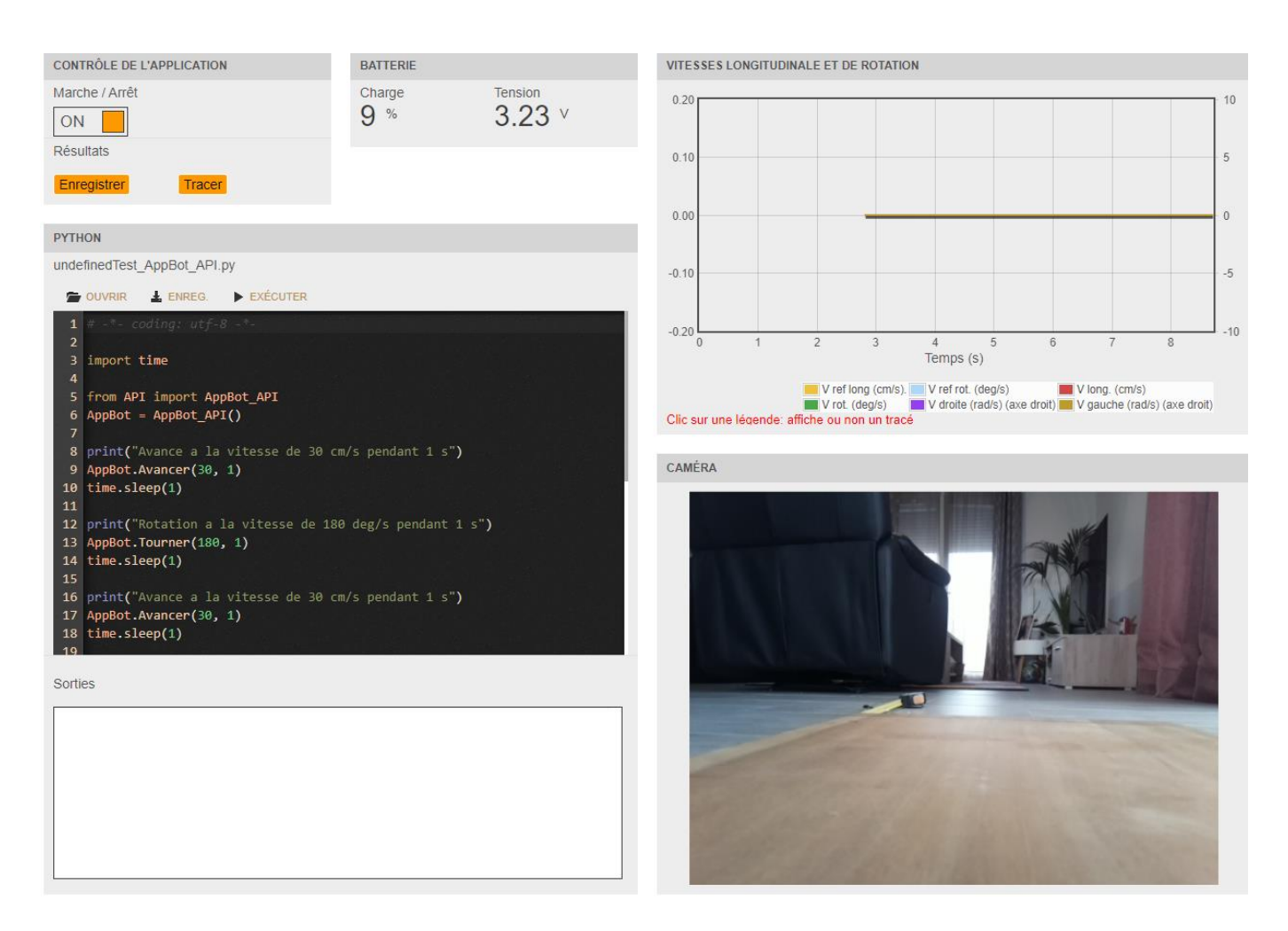

#### ÷ **Cliquer sur EXCUTER**

**Q1-1 : Observer le déroulement des mouvements du robot et du programme et noter le type de mouvement effectué dans le tableau ci-dessous en vous référant au programme Test\_Appbot\_Api.py.**

**Rappel** : modélisation SySml et syntaxe employée pour décrire une classe :

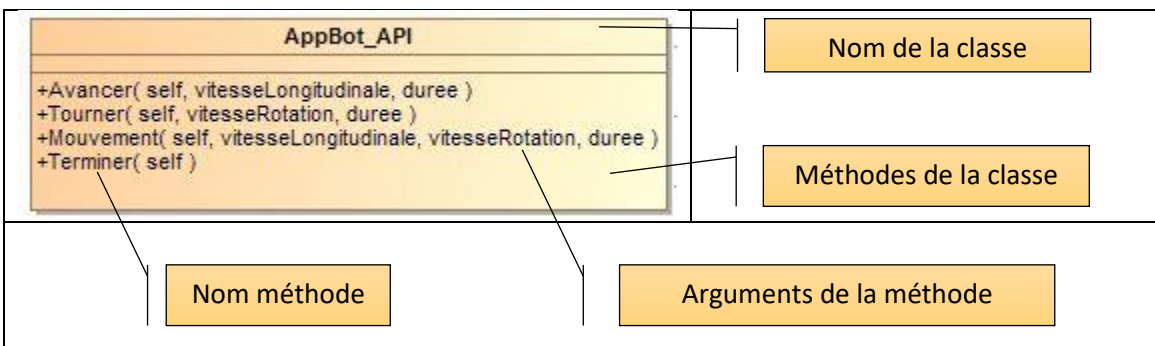

Analyse du programme :

AppBot=AppBot\_API () : Instanciation de l'objet AppBot par le constructeur AppBot\_API ()

L'appel des méthodes se fait par la syntaxe **nom objet. Nom de la méthode** Lors de l'appel d'une méthode de l'extérieur de la classe (c'est notre cas dans ce programme simple), l'argument self qui représente la référence de l'instance est ajouté automatiquement par Python, il peut être omis.

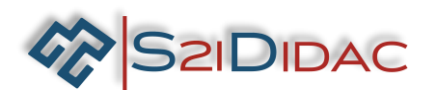

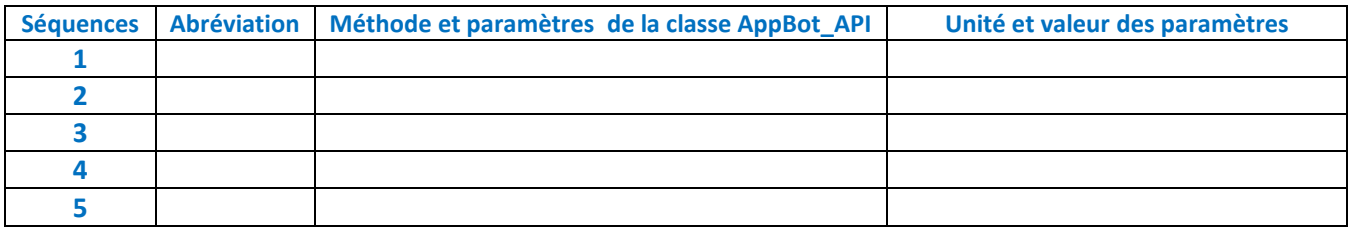

**Abréviation des déplacements :**

- Rectiligne vers l'avant : AV
- Rectiligne vers l'arrière : AR
- Rotation vers la droite : RD
- Rotation vers la gauche : RG
- Mouvements combiné translation et rotation :MC

#### **Analyser les courbes de réponses des consignes de mouvements**

#### Cliquer sur le bouton TRACER pour lancer l'affichage des courbes obtenues

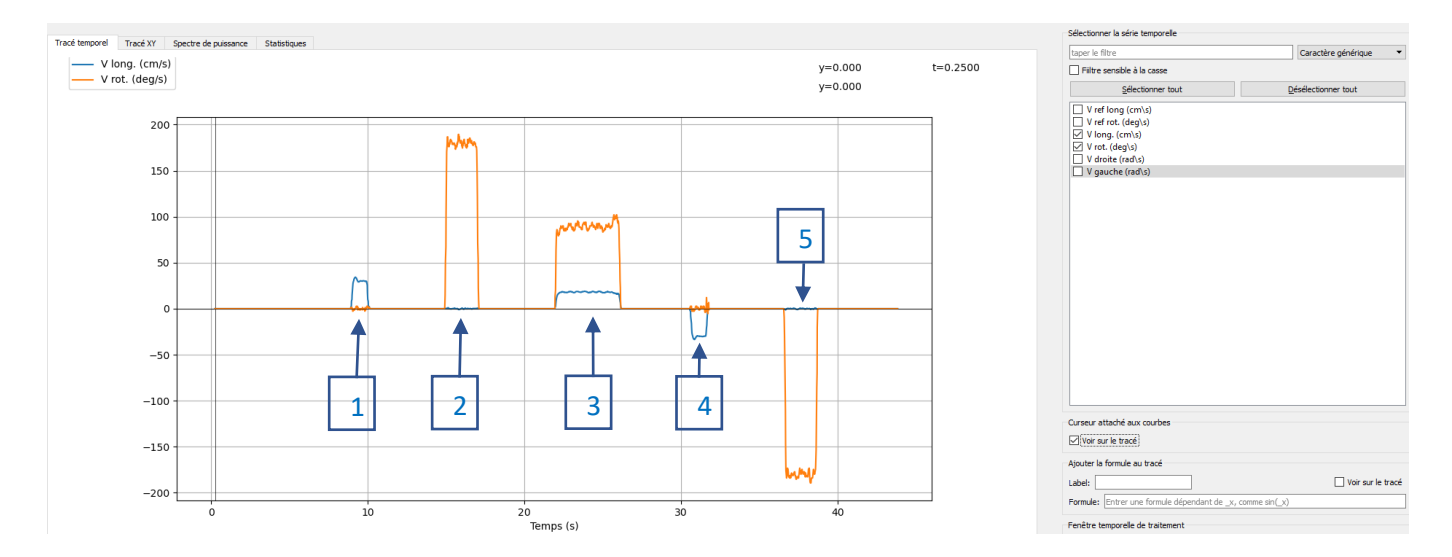

# **Q1-2 : Sélectionner successivement les bonnes courbes à visualiser et indiquer dans le tableau à quelle séquence correspondent les repères qui figurent sur l'image**

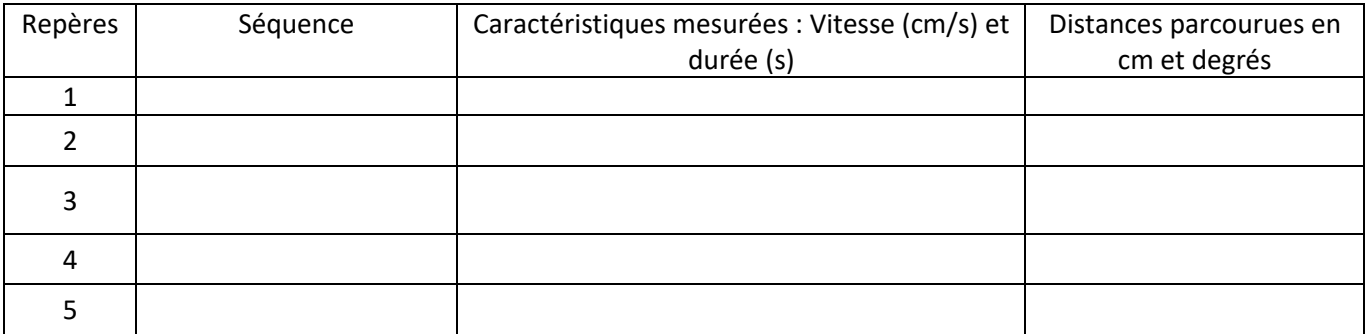

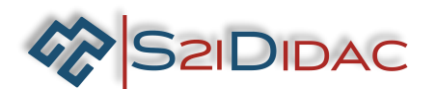

**Q1-3 : Comparer les valeurs lues sur les courbes et les valeurs des paramètres, conclure.**

**Q1-4 : Ecrire et tester des programmes pour réaliser les cycles de déplacement présentés dans le tableau suivant Utiliser les méthodes de la classe AppBot\_API** 

**Positionner le robot au centre du cadre fourni**

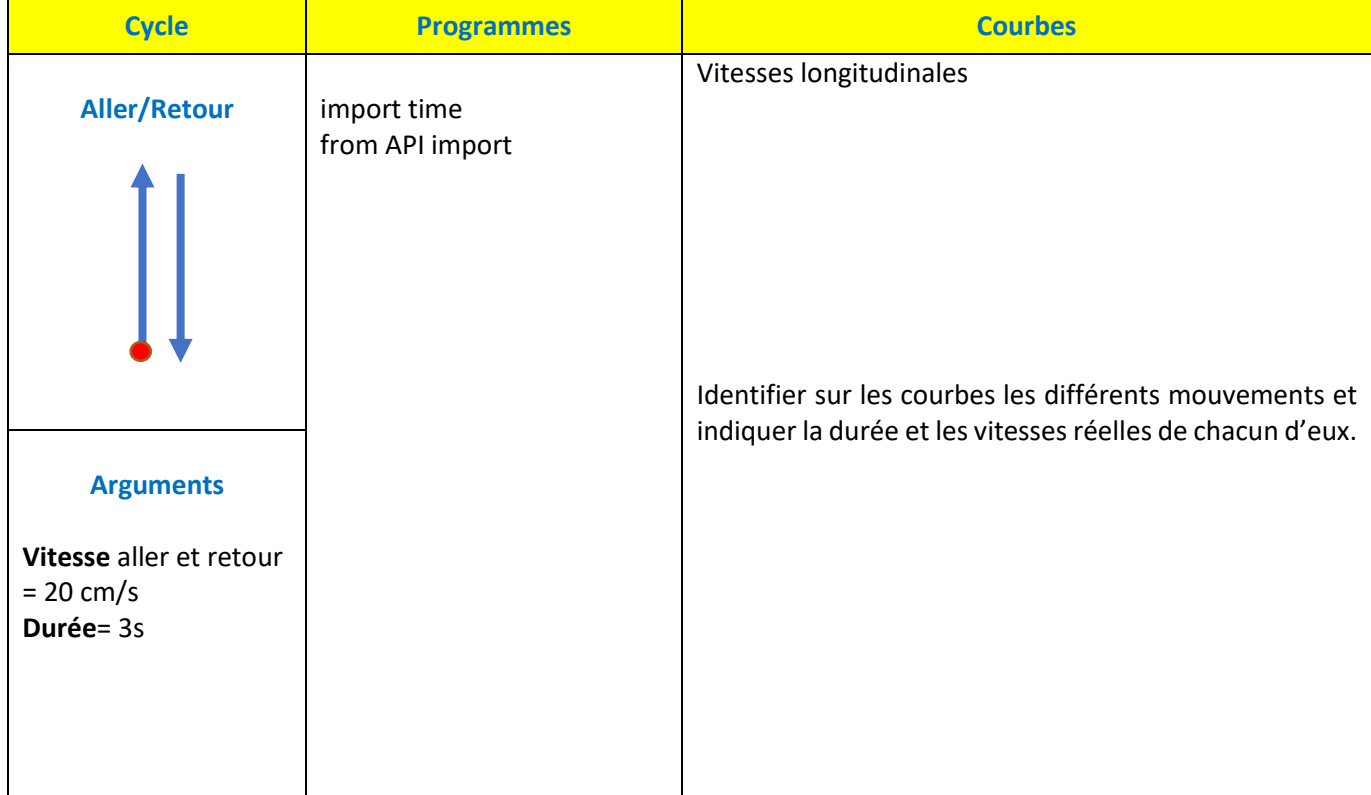

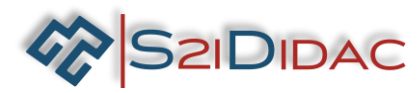

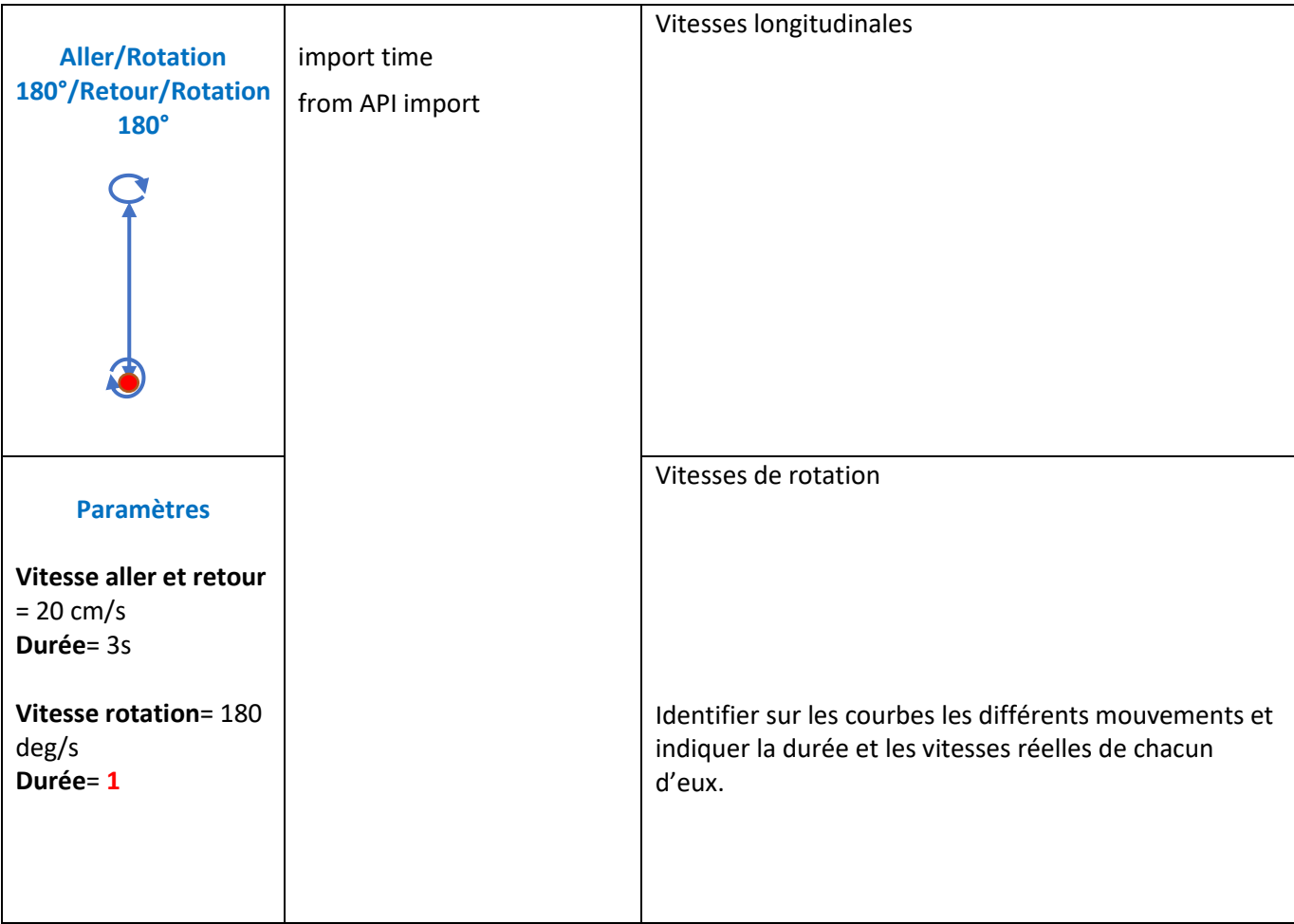

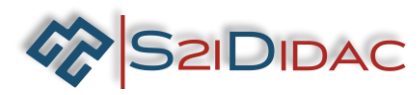

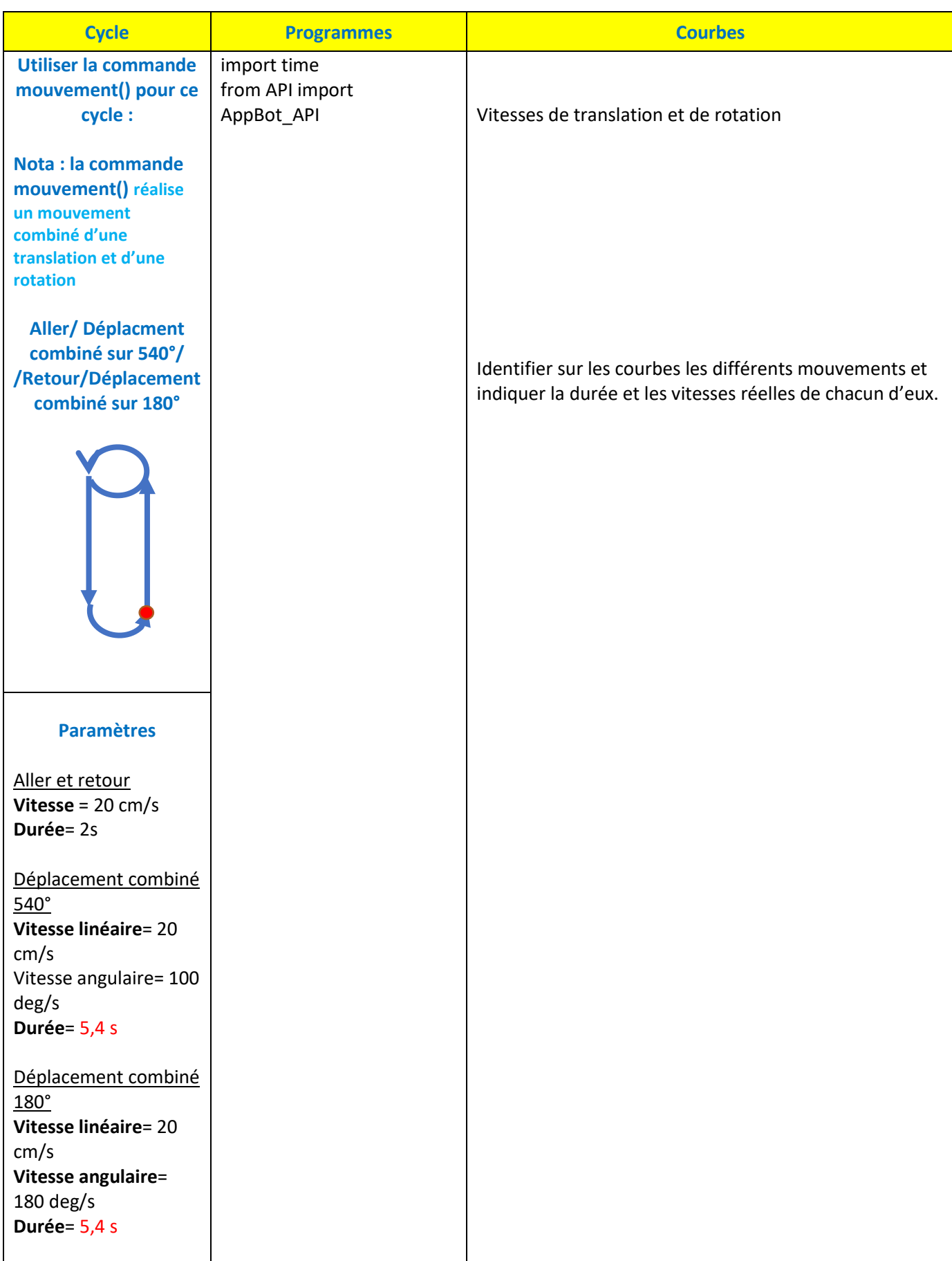

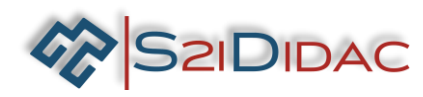

**Phase 2 du TP**

**Q2-1 : Etudier et programmer plusieurs aller /retour du robot en utilisant différentes structures de contrôle d'une boucle**

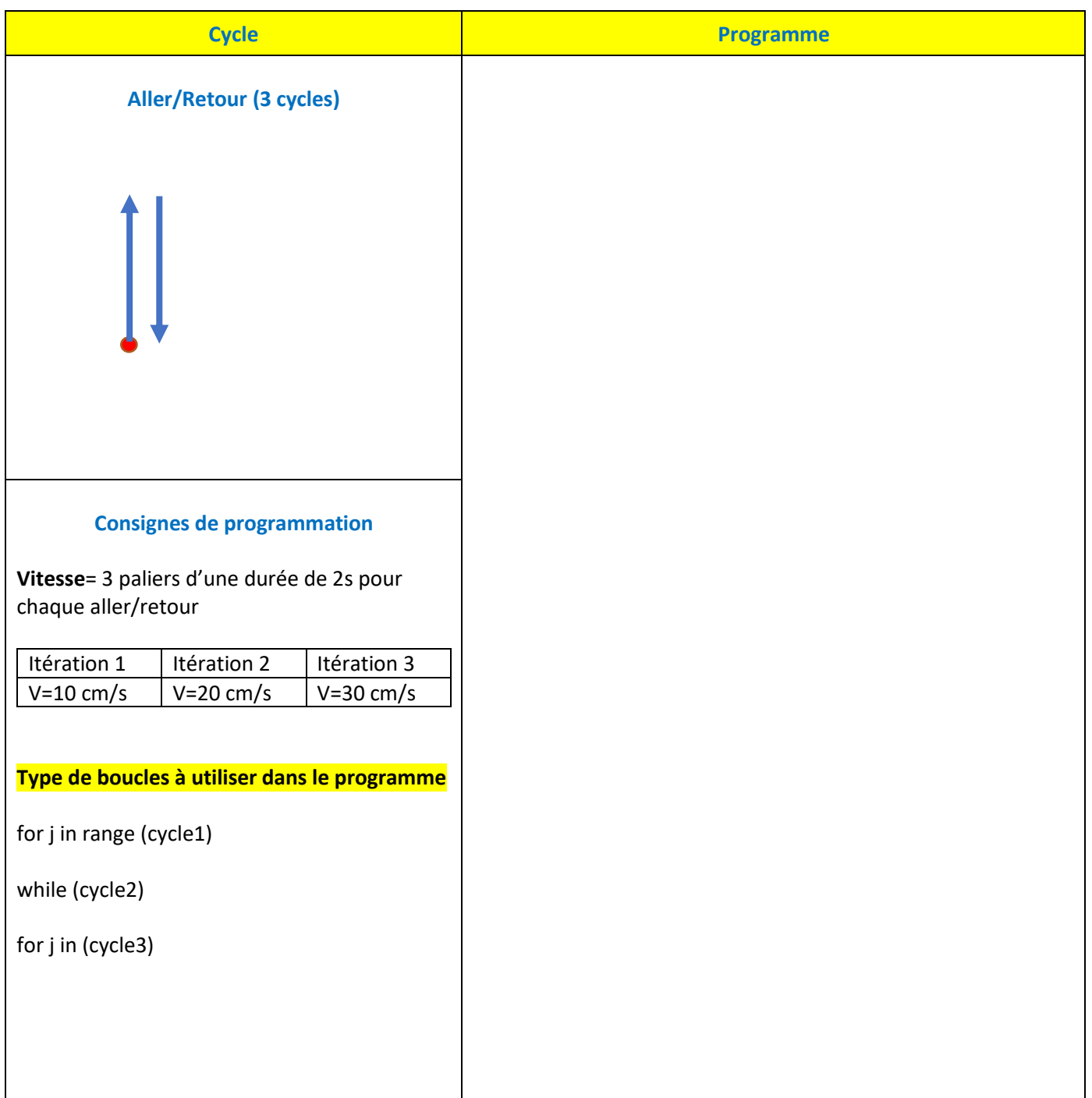

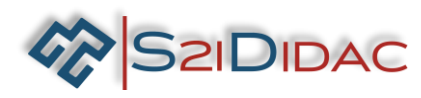

**Courbes obtenues**

Identifier les 3 cycles et sur chaque cycle les mouvements du robot.

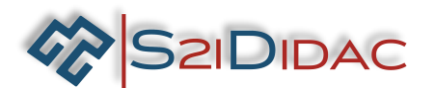

**Q2-2 : Ecrire et tester un programme de balayage d'un angle de 90° à différentes vitesses (de 40 à 90 deg/s) pour définir la vitesse qui permet d'avoir une image vidéo stable et exploitable lors du balayage**

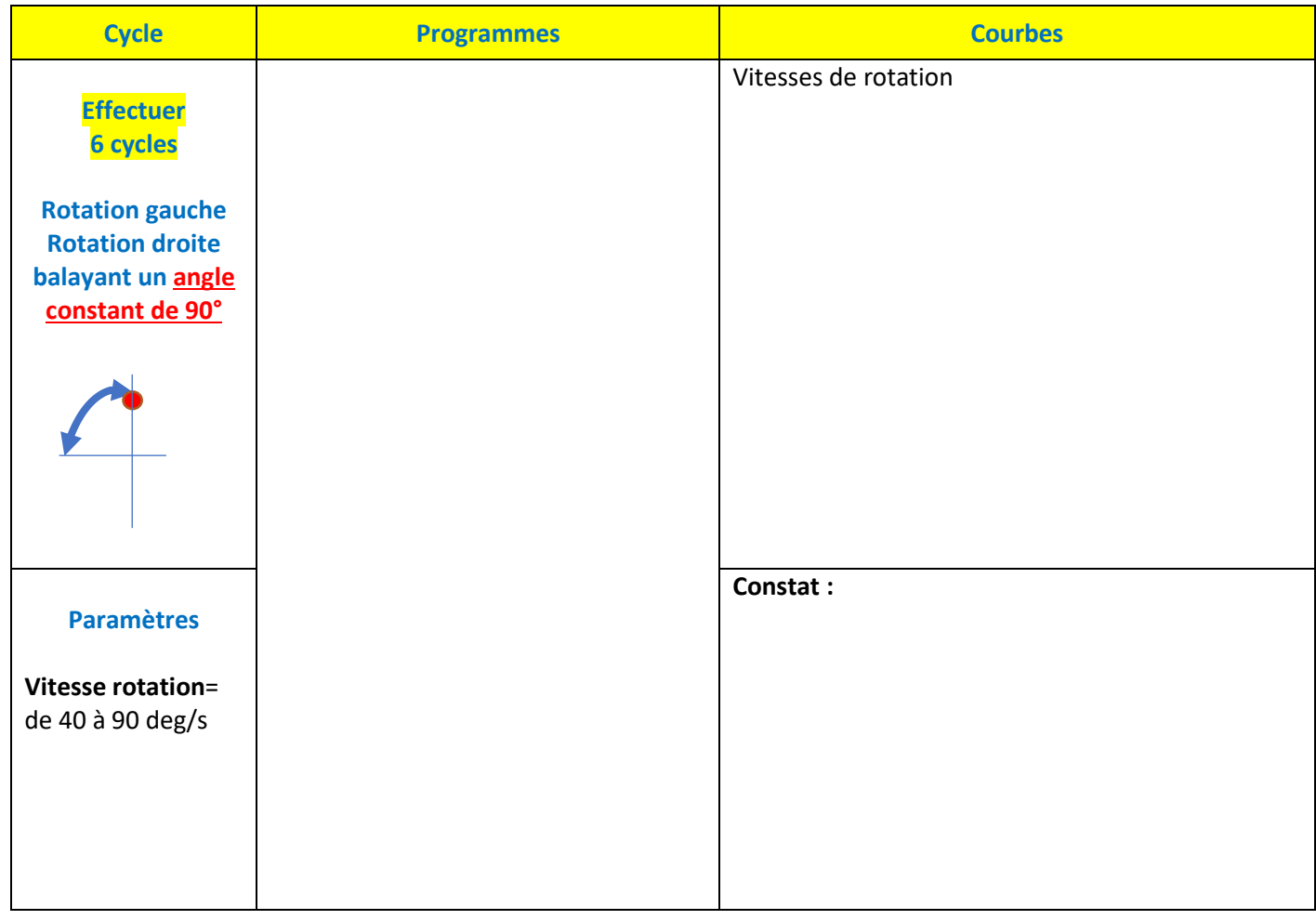

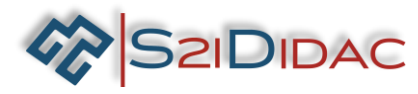

# **Phase 3 du TP**

**Q3-1 : Ecrire et tester un programme de déplacement rectiligne en aller/retour avec trois changements de valeurs des correcteurs PID.** 

Vitesse = 15cm/s Durée = 4s Kp = [0.02,0.15,0.25]  $Ki = [10, 4, 5]$  $Kd = [0,0,0.005]$ 

**Q3-2 : Ecrire et tester un programme de déplacement en rotation en boucle avec trois changements de valeurs de correcteurs PID.** 

Vitesse = 15cm/s Durée = 4s Kp = [0.02,0.15,0.25]  $Ki = [10, 4, 5]$ Kd = [0,0,0.005]

**Q3-3 : Ecrire et tester un programme de déplacement combinant toutes les fonctions abordées**

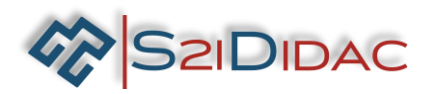

## **FICHE DE FORMALISATION DES CONNAISSANCES ET DES COMPETENCES**

## **1- CONNAISSANCES ABORDEES DU PROGRAMME**

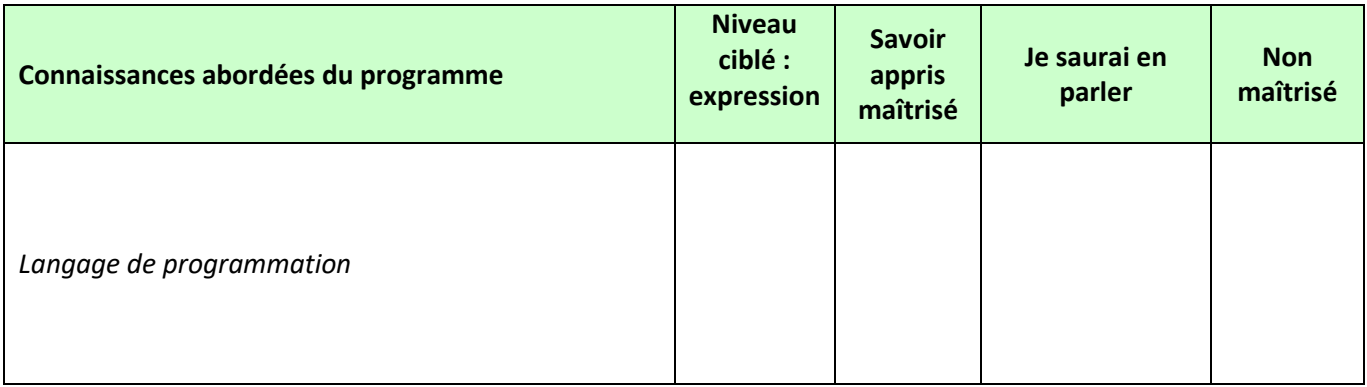

## **2- COMPETENCES ABORDEES DU PROGRAMME**

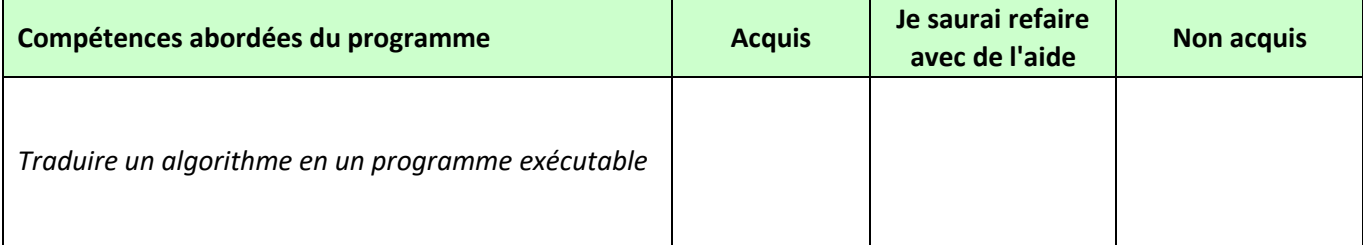

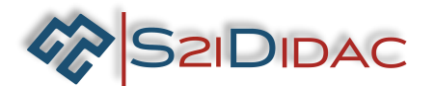

# **Programmes Python (se reporter au dossier technique pour plus de détails)**

## **AppBot\_API()**

• Description : fonction d'initialisation à exécuter impérativement au début de chaque programme. Elle lance en particulier en tâche de fond le client Websocket destiné à envoyer les ordres de pilotage au robot

# **Avancer(vitesseLongitudinale, duree=-1)**

- Paramètres :
	- vitesseLongitudinale : réel ou chaîne de caractères (expression Python valide du type '3 \* math.sin(t)', t étant reconnu comme le temps courant). Consigne de vitesse longitudinale (m/s), saturée en interne entre –0.5 et 0.5 m/s
	- duree : réel (optionnel). Durée de la manœuvre en secondes. Valeur par défaut : -1 (la valeur reste constante jusqu'à ce que la commande soit interrompue par un CTRL-C)
- Description : cette fonction donne une consigne de vitesse longitudinale au robot pendant une certaine durée

## **Tourner(vitesseRotation, duree=-1)**

- Paramètres :
	- vitesseRotation : réel ou chaîne de caractères (expression Python valide du type '3 \* math.sin(t)', t étant reconnu comme le temps courant). Consigne de vitesse de rotation (deg/s), saturée en interne entre – 180 et 180 deg/s
	- duree : réel (optionnel). Durée de la manœuvre en secondes. Valeur par défaut : -1 (la valeur reste constante jusqu'à ce que la commande soit interrompue par un CTRL-C)
- Description : cette fonction donne au robot une consigne de vitesse de rotation autour de la verticale pendant une certaine durée

#### **Mouvement(vitesseLongitudinale, vitesseRotation, duree=-1)**

- Paramètres :
	- vitesseLongitudinale : réel ou chaîne de caractères (expression Python valide du type '3 \* math.sin(t)', t étant reconnu comme le temps courant). Consigne de vitesse longitudinale (m/s), saturée en interne entre –0.5 et 0.5 m/s
	- vitesseRotation : réel ou chaîne de caractères (expression Python valide du type '3 \* math.sin(t)', t étant reconnu comme le temps courant). Consigne de vitesse de rotation (deg/s), saturée en interne entre – 180 et 180 deg/s
	- duree : réel (optionnel). Durée de la manœuvre en secondes. Valeur par défaut : -1 (la valeur reste constante jusqu'à ce que la commande soit interrompue par un CTRL-C)
- Description : cette fonction donne une combinaison de consignes de mouvement au robot pendant une certaine durée

#### **Terminer()**

• Description : fonction à exécuter impérativement à la fin de chaque programme